This document guides user on how to register for PM Laptop Scheme

## User Guide

## **For Update Students**

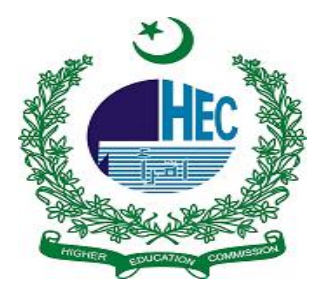

## **UPDATE STUDENT GUIDE**

**Note:** Only those students who registered themselves in the previous Prime Minister's National laptop scheme but didn't receive their laptop will be eligible to Update Profile.

All Academic Updating Data of Profile should be entered as on 30th June'2015 as per the policy for (Passed exam i.e. Annual/Semester) Prime Minister's National Laptop Scheme.

## **Following steps will be followed to update your profile:**

**Step 1:** Open the link "http://pmnls.hec.gov.pk/" in your browser. It will open a page as shown below.

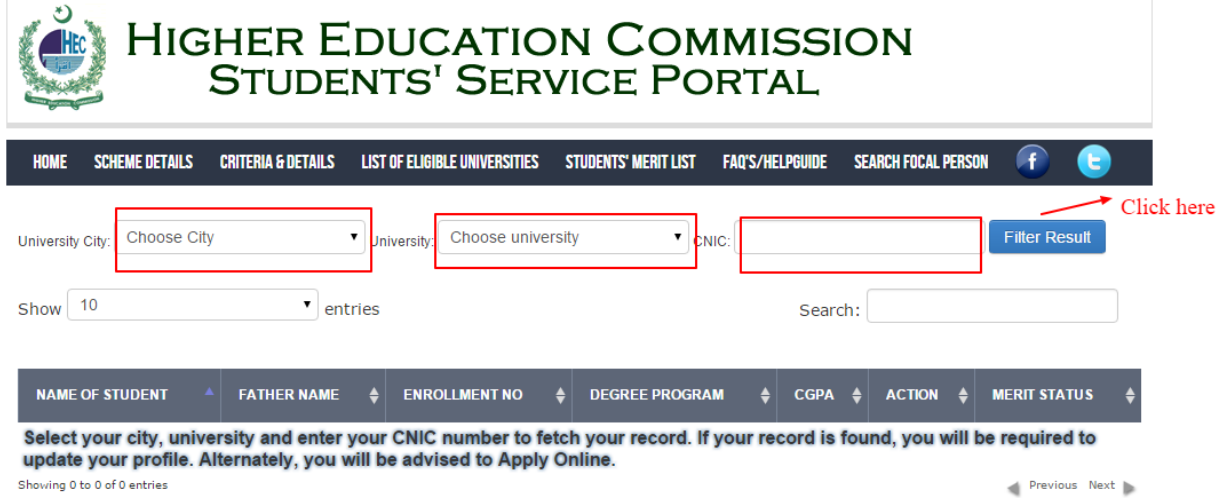

Select your city, university, enter CNIC and click on filter result to access your information.

If you are already a **Registered Student**. You will be redirected to your record as shown below.

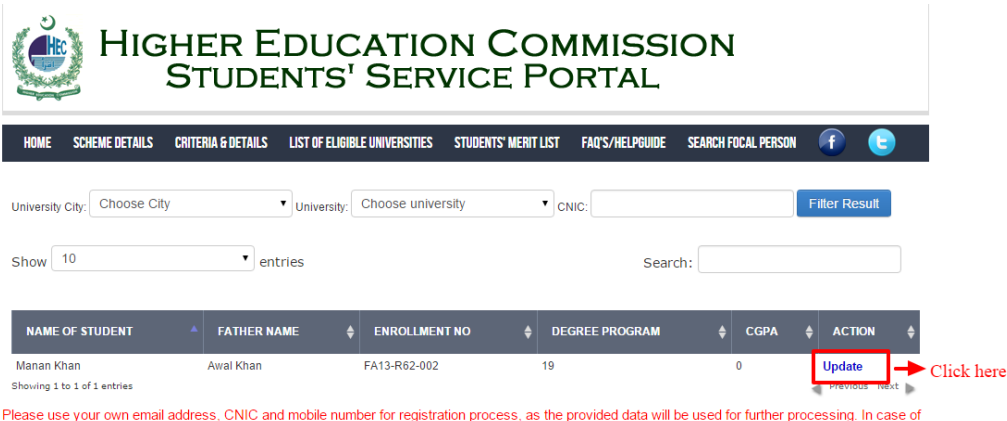

incorrect data or same email address used on behalf of other students may lead to cancellation of registration.

**Step 2:** You will be directed to this Page. Follow the instructions as guided

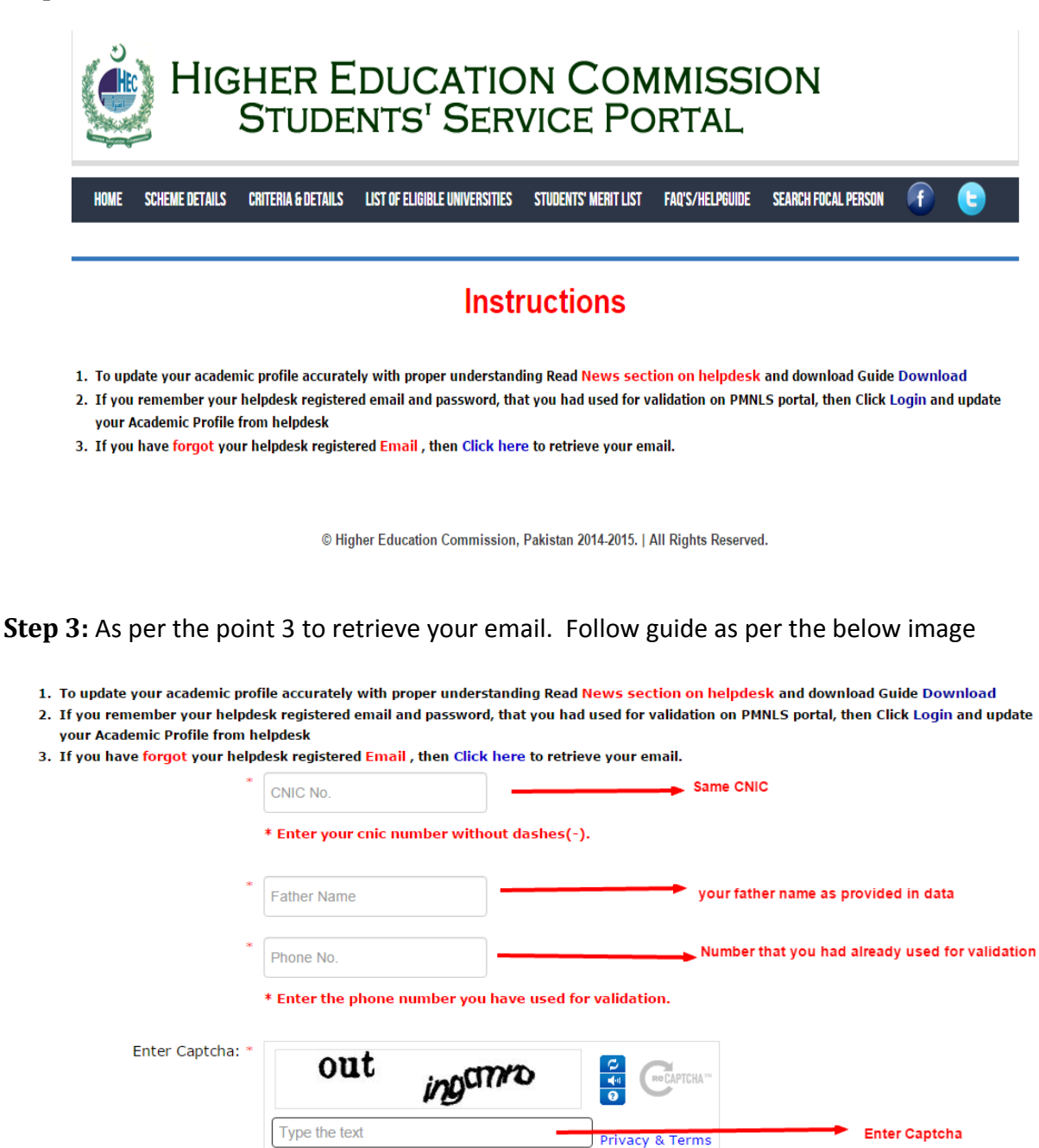

Submit

After Submission You will get the email use that and login helpdesk

© Higher Education Commission, Pakistan 2014-2015. | All Rights Reserved.

**Step 4:** As per the point 2 in above instruction page if you have email with you along password OR for point 3 you had retrieved your email. You can simply go to helpdesk and login and forget password you can work as per below image

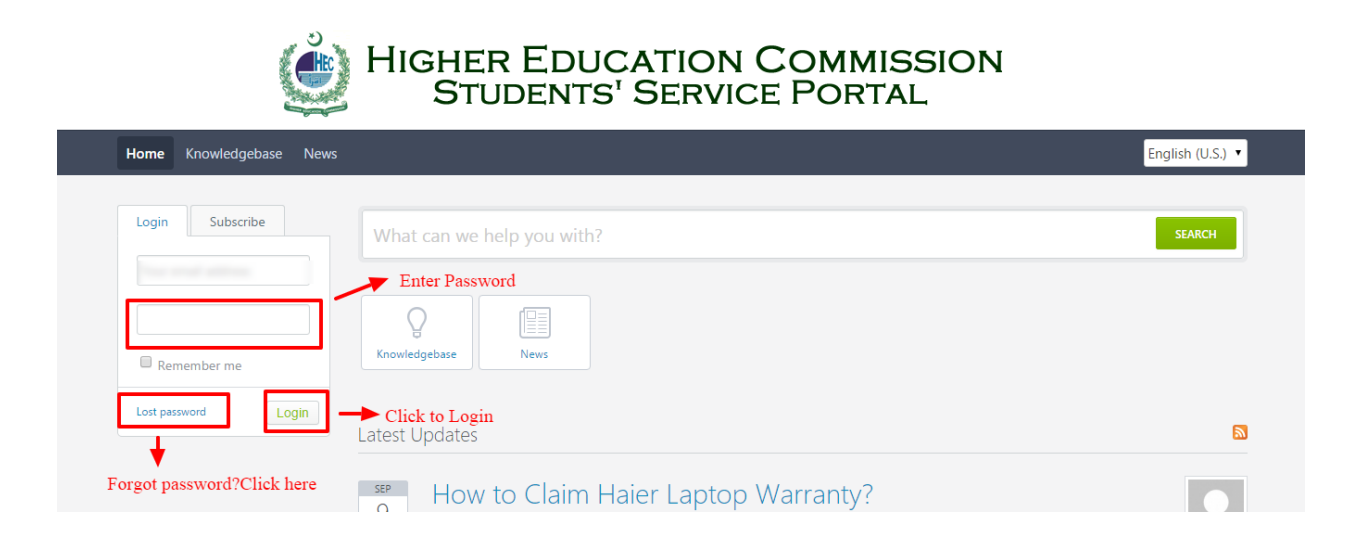

Enter your **login credentials** on Helpdesk and click on **Login** to get redirected to your profile.

**Note:** In case you forgot your password, click on **Lost password** and the reset link will be sent on your email address. Open the link and change your password. Save your time by keeping a track of your passwords in future, in order to avoid any inconvenience.

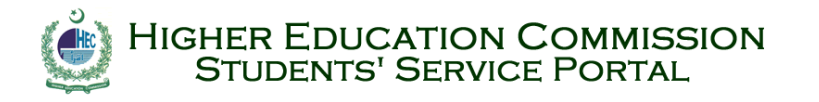

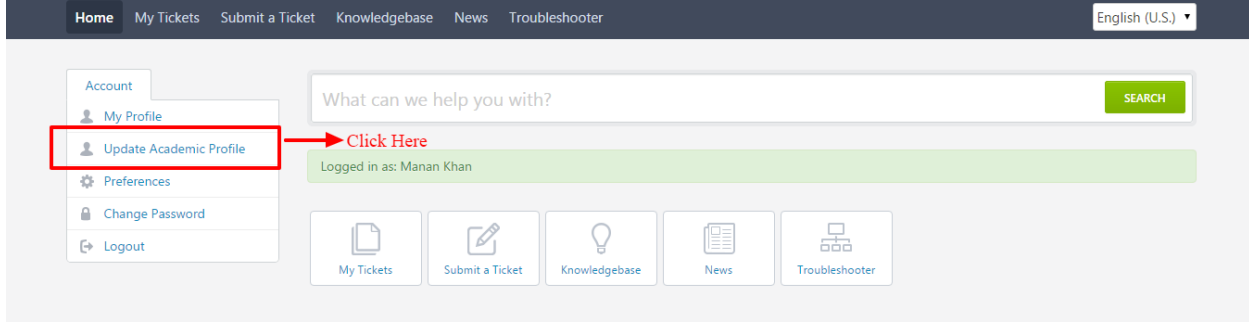

**Step3:** After Login, Click on **Update Academic Profile** and fill the form completely

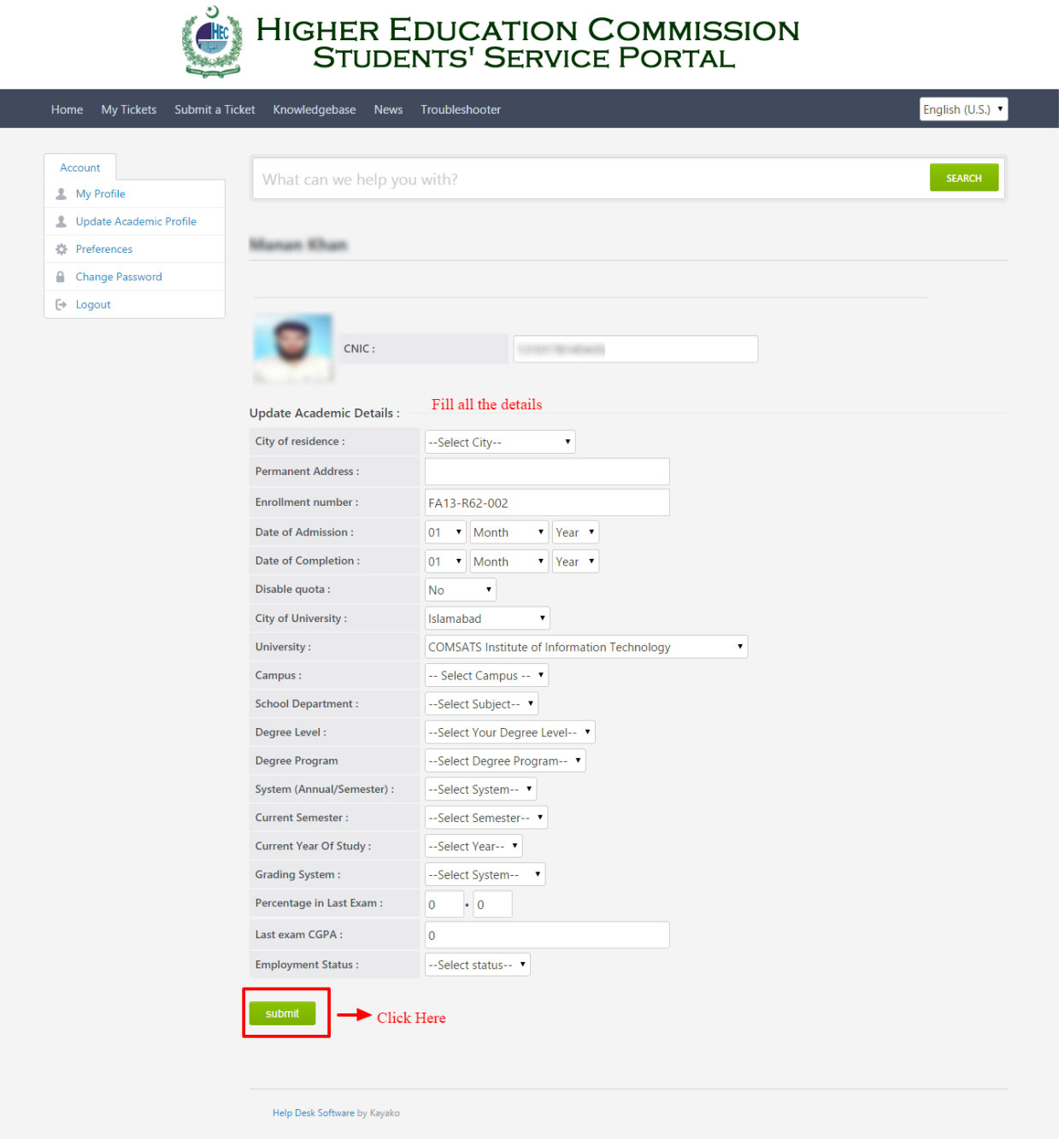

Enter your details then, Click **Submit** to update your profile

**Note:** You will be allowed to update your academic details only ONCE so, please enter your correct information. Once you click on Submit, you will **NOT** be able to access this option again.

Make sure you enter your correct profile details. Incorrect details in any case will lead to **disqualification** from the Prime Minister's National laptop scheme.